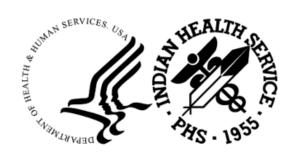

#### RESOURCE AND PATIENT MANAGEMENT SYSTEM

# **RX Outpatient Automation Interface**

(APSS)

## **Addendum to Install Manual**

Version 1.0 Patch 3 June 2023

Office of Information Technology (OIT)

Division of Information Resource Management

## **Table of Contents**

| 1.0  | Introduction                            |                     | 1      |
|------|-----------------------------------------|---------------------|--------|
|      | 1.1<br>1.1.1                            | Summary of Changes  | 1<br>1 |
| 2.0  | Patch 3 - Pre-Installation Instructions |                     |        |
|      | 2.1                                     | Requirements        | 3      |
| 3.0  | Patch 3                                 |                     |        |
|      | 3.1                                     | APSS Parameters     | 4      |
|      | 3.2                                     | Example Data Stream | 5      |
| Glos | sary                                    |                     | 6      |
| Acro | nym Lis                                 | st                  | 7      |
| Conf | act Info                                | ormation            | 8      |

#### 1.0 Introduction

This package allows a site to interface with a robotic pharmacy dispensing system during the printing of a prescription label.

This document provides an overview of APSS v1.0 Patch 3 and assumes that the site has already completed the setup for APSS v1.0 and has loaded Patches 1 and 2.

### 1.1 Summary of Changes

Patch 3 provided enhancements to version 1 of the IHS ScriptPro Interface package (APSS). There are several additional fields added to the data stream. The interface is modified to support sending the data stream to additional devices simultaneously for the same facility or division.

This application uses the "AUPN DISPLAY PPN" parameter functionality and is defaulted to OFF until Patient Preferred Name (PPN) is available across the enterprise.

NOTE: While this parameter is turned off, the Patient Preferred Name will not display in this application. This allows the Patient Preferred Name display to be turned on at once without requiring a coordinated release of all applications. Once all applications support the display of the PPN, instructions will be sent out on how to enable this parameter system-wide.

#### 1.1.1 Patch 3

Modifications:

- Modify interface to support sending data stream to additional devices simultaneously for the same facility or division.
- Add the following data tags to the APSS data stream.
  - Fill Type Indicates whether prescription is a refill or an original fill.
  - Prescription Expiration Date
  - FDA Med Guide Indicates whether the drug requires FDA Med Guide.
  - Patient Temporary Address
  - Prescription IEN
  - Station Number
  - Patient Mail field (Regular Mail, Do Not Mail, etc)
  - Dispense Drug IEN

- Dispense Drug Trade Name Sends the drug's first (alphabetical) Synonym marked as a Trade Name.
- Prescription Remarks
- Patient Preferred Name
- Patient Cell Phone
- EPCS Digitally Signed Indicates whether prescription order was digitally signed via Electronic Prescribing for Controlled Substances (EPCS).

### 2.0 Patch 3 - Pre-Installation Instructions

- Make a copy of this distribution for offline storage.
- Print all notes/readme files.
- It is recommended that the terminal output during the installation be captured. This will insure a printed audit trail if any problems should arise.

### 2.1 Requirements

- Kernel v8.0 Patch 1019 or later
- FileMan v22 Patch 1019 or later
- Healthshare 2017.2.2
- Rx Outpatient Automation Interface v1 Patch 2
- Outpatient Pharmacy v7.0

#### 3.0 Patch 3

#### 3.1 APSS Parameters

APSS parameters should be modified if it is desirable to send the data stream to additional device(s) simultaneously for the same facility or division. If only one robotic device is used per facility or division no modification is necessary.

```
INPUT TO WHAT FILE: APSS PARAMETERS// APSS PARAMETERS
                                        (1 entry)
EDIT WHICH FIELD: ALL//
Select APSS PARAMETERS FACILITY: DEMO INDIAN HOSPITAL
                                                        HEADQUARTERS
WEST ALBUQUERQUE 01 HOSPITAL 8993
        ...OK? Yes// (Yes)
FACILITY: DEMO INDIAN HOSPITAL//
LINK ACTIVE: YES//
DEVICE: DEMO ROBOT//
SIG LINE LENGTH:
RESTRICT TO APSS DRUG FILE: NO//
PROMPT TO SEND:
LOG TRANSMISSION: YES//
Select LOCATION:
Select PHARMACY DIVISION: DEMO PHARMACY//
 PHARMACY DIVISION: DEMO PHARMACY//
 DEVICE: DEMO ROBOT 2//
 ACTIVE: YES//
 Select PHARMACY ADDITIONAL DEVICES: DEMO ROBOT 3
Are you adding 'DEMO ROBOT 3' as
   a new PHARMACY ADDITIONAL DEVICES (the 1ST for this PHARMACY DIVISION)?
No// Y (Yes)
Select PHARMACY ADDITIONAL DEVICES:
Select PHARMACY DIVISION:
Select FACILITY ADDITIONAL DEVICES: DEMO ROBOT 4
 Are you adding 'DEMO ROBOT 4' as
   a new FACILITY ADDITIONAL DEVICES (the 1ST for this APSS PARAMETERS)?
No// Y
 (Yes)
Select FACILITY ADDITIONAL DEVICES:
```

Figure 3-1: Example of a modified APSS parameter adding additional devices for simultaneous use

The example above added a separate additional robotic device for Demo Indian Hospital and Demo Pharmacy in addition to the existing robotic devices.

### 3.2 Example Data Stream

|\*\*|<COMMAND>FILL<COM ID>419889<Station Number>8993<Prescription IEN>672712<Patient ID>123456<Patient Name>DEMO,PATIENT<Patient Date Of Birth>01/01/1979<Patient Gender>FEMALE<Patient Address>POBOX183^^^ALB^NEW MEXICO^87119<Patient Home Phone>555-555-4177<Patient Office Phone>555-999-9584<Patient Other Phone>NONE<Patient Temp Address>POBOX123^^^ANYTOWN^AZ^85701<Patient Preferred Name>DEMODD<Patient Cell Phone>555-555-1234<Script Number>700185<Chronic Medication>N<Safety Cap Indicator>1<Patient Mail Indicator>REGULAR MAIL<Fill Date>04/26/23<Fill Type>Original fill<Instructions/SIG>TAKE ONE (1) TABLET BY MOUTH DAILY IF NEEDED FOR SEVERE PAIN \*\*MAY CAUSE DROWSINESS\*\* Fill 1 of 1<Dispensed Qty>30<Dispensed Drug NDC>40032-0540-01<Dispensed Drug Name>MORPHINE SULFATE XR 15MG TAB<Dispense Units>TAB<Days Supply>30<Dispense Method>WINDOW<Dispensed Drug IEN>84822<Dispense Drug Tradename>MS CONTIN 15MG TAB<Prescription Remarks><FDA Med Guide>1<Physician Name>DEMO, DOCTOR<Technician Name>DEMO, TECHNICIAN<Refills Remaining>0<Fill Priority Indicator>1<Prescription Priority>WAITING<EPCS Digitally Signed>YES<Pharmacist Initials>DP<Provider Class>MD<Provider DEA#>AD4445551<Site DEA#>BU1234563<Site Name>DEMO CLINIC<Issue Date>04/26/2023<Prescription Expiration Date>05/26/2023<License Number>112233<Login Date>04/26/2023@10:36:59<Message Date / Time Stamp>04/26/23 10:38<Retail Price>9.990000<Benchmark Unit Per Drug>29.990000<CashDue><CHK ID>419889|##|

Figure 3-2: Data stream example

After installation, sites may need to contact their robotic device vendor to have new data tags extracted from the data stream and robotic device label or behavior modified accordingly.

## **Glossary**

#### **Data Stream**

The set of data tags sent to the robotic device through the APSS interface.

#### **Data Tag**

The individual field sent to the robotic device through the APSS interface as part of the data stream.

#### **Robotic Device**

One of a variety of commercially available automated pharmacy dispensing systems such as ScriptPro or Parata.

# **Acronym List**

| Acronym | Meaning                                |
|---------|----------------------------------------|
| IHS     | Indian Health Service                  |
| RPMS    | Resource and Patient Management System |

## **Contact Information**

If you have any questions or comments regarding this distribution, please contact the OIT Help Desk (IHS).

**Phone:** (888) 830-7280 (toll free)

Web: <a href="https://www.ihs.gov/itsupport/">https://www.ihs.gov/itsupport/</a>

Email: <a href="mailto:itsupport@ihs.gov">itsupport@ihs.gov</a>